# HX 4.0(2c) Build 3590: Installation schlägt fehl, unbekannter Fehler ist aufgetreten  $\overline{a}$

# Inhalt

**Einführung Voraussetzungen** Anforderungen **Fehlerbehebung** Defekt-ID **Fehlermeldung** Klassischer OVA-Installer Intersight-Installer Problemumgehung Klassischer OVA-Installer Intersight-Installer Installationsdateien mit Behebung

# **Einführung**

Die HyperFlex-Cluster-Bereitstellung schlägt fehl, wenn "Software-Pakete auf dem Storage-Controller-VM mit Fehler:unbekannter Fehler installiert" wird. Durch eine Wiederholung des Workflows wird dieses Symptom nicht behoben.

## Hinweis -

- 1. Upgrade auf 4.0(2c) ist nicht betroffen
- 2. Kann sich auf 4.0(1b) 4.0(2b) und 4.0(2c) bei intersight-basierten Installationen auswirken.

# Voraussetzungen

# Anforderungen

- HyperFlex 4.0(2c) Build 3590 wird nur installiert
- Installation von HyperV und VMware HXDP

# Fehlerbehebung

# Defekt-ID

Für Intersight und den klassischen OVA Installer gibt es jeweils zwei zugehörige Fehler.

[CSCvv05705](https://tools.cisco.com/bugsearch/bug/CSCvv05705) HyperFlex VM Installer fails during "Installing Software Packages on Storage Controller VM"

#### **Symptom:**

HyperFlex Installer VM deployment fails during the task "Installing Software Packages on Storage Controller VM" with the error: "non-zero return code' Retrying the workflow will not fix the issue and continues to halt with the same error.

### **Conditions:**

When factory new Cisco HX Servers are used, but the "clean up disk partitions" advanced configuration setting is not checked (enabled), then cluster deployment will fail at this task with the given error.

For cases where Cisco HX Servers must be redeployed after being previously used in a HyperFlex cluster, enabling the "clean up disk partitions" setting is already mandatory and this issue is not seen.

#### **Workaround:**

1) Click the Edit Configuration from the failed deployment screen 2) Click continue to proceed to the Cluster Configuration page 3) Open the Advanced Configuration section and check/enable the "Clean up disk partitions" option 4) Click Continue to return to the current installation in progress 5) Click Retry Deploy button to continue with the deployment

#### **Further Problem Description:**

The HyperFlex installer OVA files have been temporarily removed from Cisco.com for HyperFlex 4.0(2c) release. They will be replaced with a newer installer version containing the fix to this issue.This issue does not affect upgrades to 4.0(2c) and only impacts fresh cluster installation and converged node expansion.

The final summary page of the installer will show the installed version of HyperFlex Data Platform as 4.0.2c-35590. This is the expected build number for all 4.0(2c) installers and will differ from the installer OVA build number.

[CSCvv01895](https://tools.cisco.com/bugsearch/bug/CSCvv01895) Intersight HyperFlex deployment fails during "Installing Software Packages on Storage Controller VM"

#### **Symptoms:**

Intersight HyperFlex cluster deployment fails during the task "Installing Software Packages on Storage Controller VM with Error:unknown error occurred". Retrying the workflow will not fix the issue and continues to halt with the same error.

#### **Conditions:**

When factory new Cisco HX Servers are used, but the "clean up disk partitions" storage configuration setting is not checked (enabled), then cluster deployment will fail at this task with the given error.

For cases where Cisco HX Servers must be redeployed after being previously used in a HyperFlex cluster, enabling the "clean up disk partitions" setting is already mandatory and this issue is not seen.

#### **Workaround:**

1) Abort the current running installation.

2) Edit the cluster profile and check the "Clear Up Disk Partitions" checkbox under the Storage Configuration Policy.

3) Proceed to the summary screen and confirm under Storage Configuration the setting Clean Up Disk Partitions is marked as Yes.

4) Clean up the cluster following cluster cleanup procedures, including re-imaging of the hypervisor.

5) Start the cluster deployment again.

<B>Further Problem Description:</B>

### Fehlermeldung

## Klassischer OVA-Installer

Bei der Bereitstellung von HyperFlex wird im OVA-basierten Classis-Installationsprogramm der folgende Fehler angezeigt:

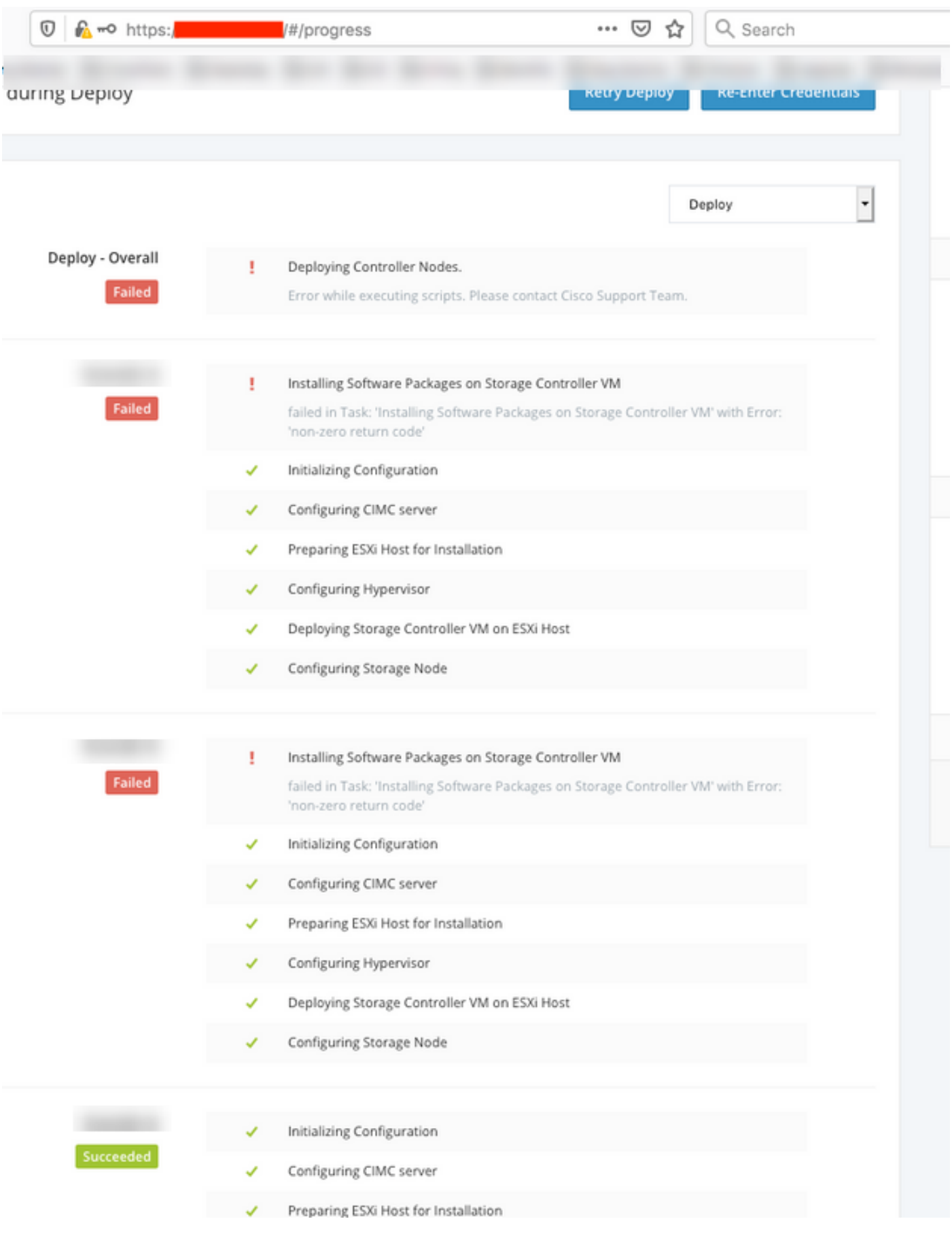

## Intersight-Installer

Fehler beim Intersight-basierten Installationsprogramm

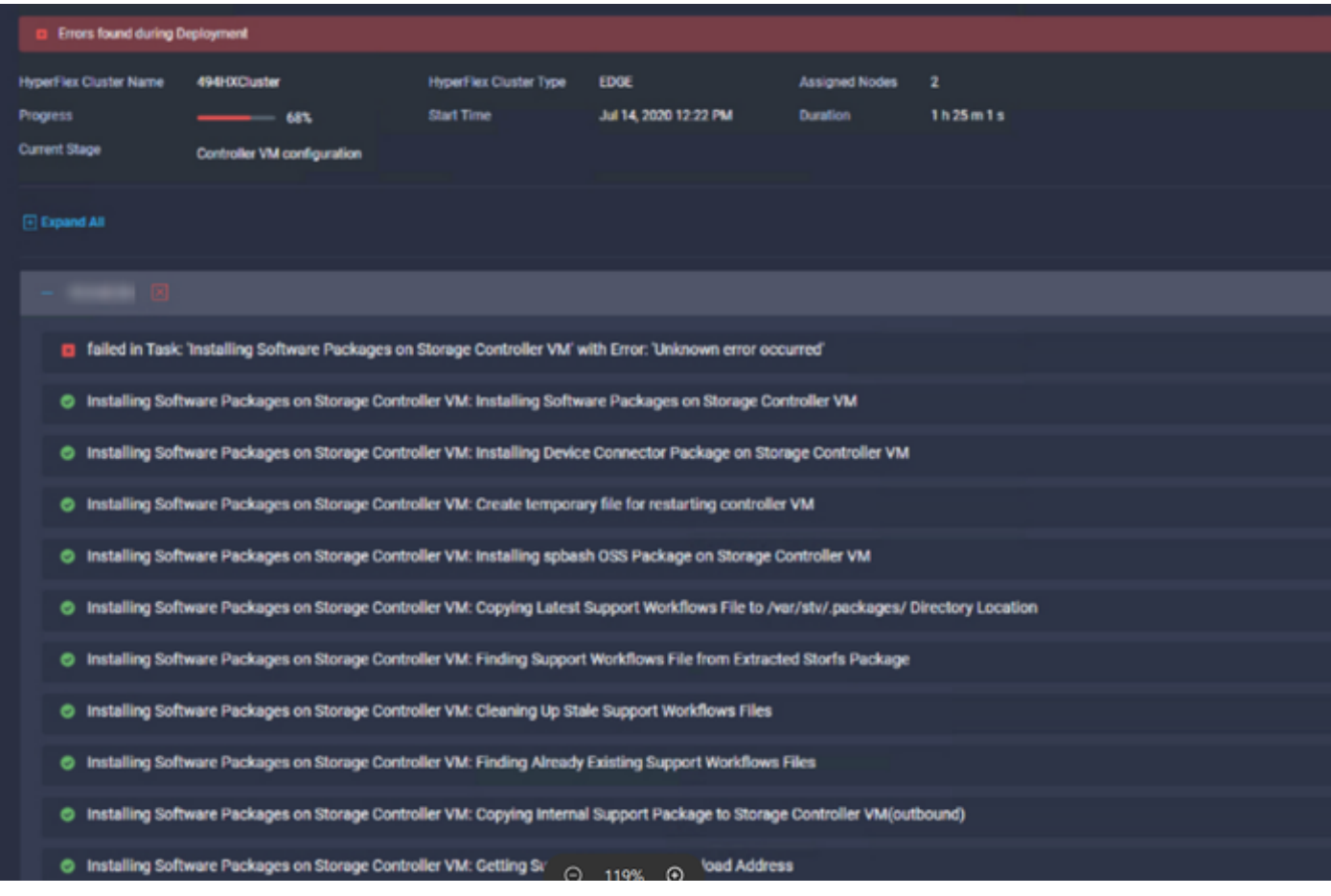

## Problemumgehung

## Klassischer OVA-Installer

Für ein herkömmliches OVA-basiertes Installationsprogramm wählen Sie im Abschnitt "Erweiterte Konfiguration" der Cluster-Einstellungen das Kontrollkästchen "Clear Disk Partitions" (Datenträgerpartitionen löschen), und starten Sie die Installation erneut.

### Problemumgehung:

1) Klicken Sie im Bildschirm "Fehlgeschlagene Bereitstellung" auf Konfiguration bearbeiten.

2) Klicken Sie auf Weiter, um zur Seite "Clusterkonfiguration" zu gelangen.

3) Öffnen Sie den Abschnitt "Erweiterte Konfiguration", und aktivieren/aktivieren Sie die Option "Festplattenpartitionen bereinigen".

4) Klicken Sie auf Weiter, um zur aktuellen Installation zurückzukehren.

5) Klicken Sie auf die Schaltfläche "Bereitstellung wiederholen", um mit der Bereitstellung fortzufahren.

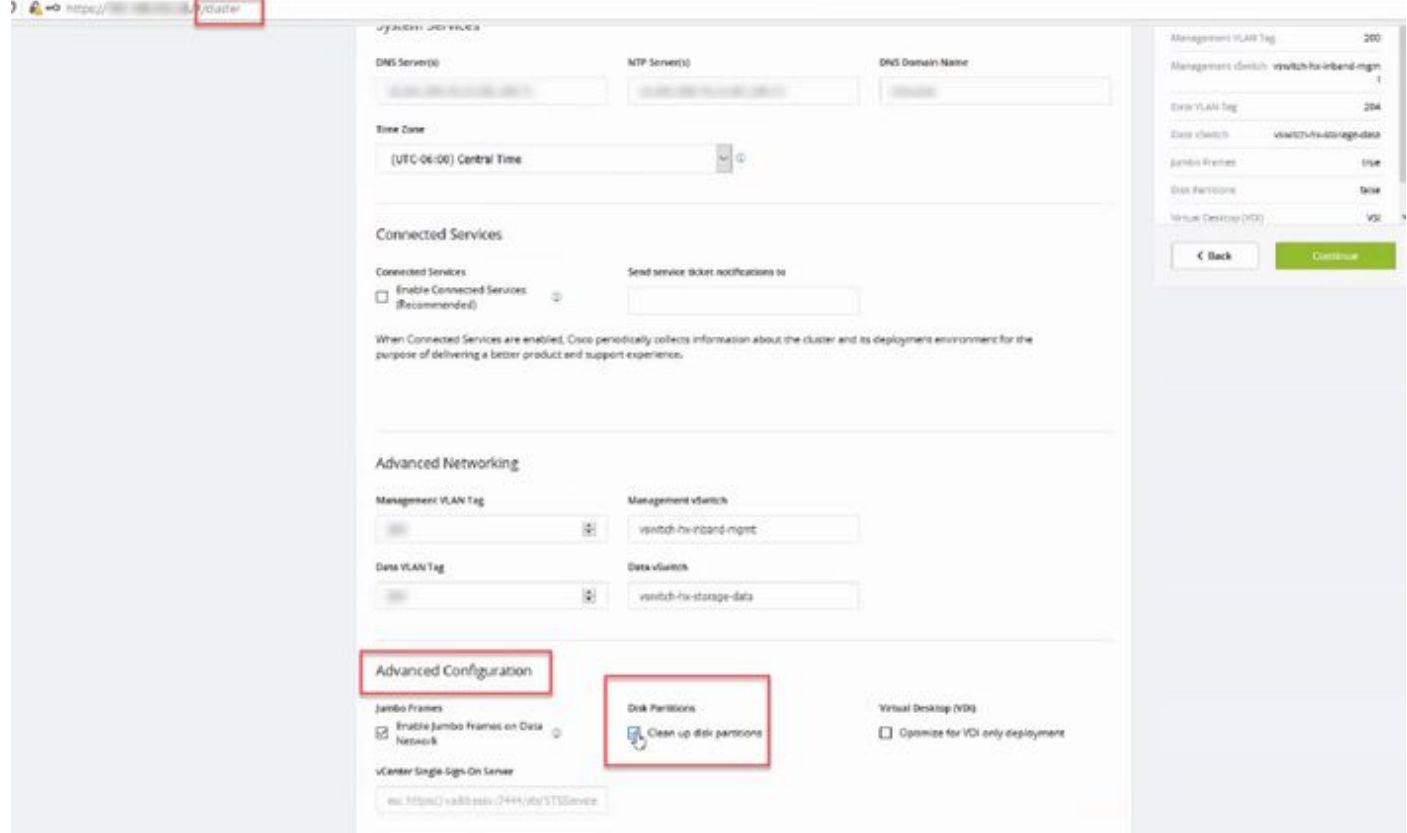

## Intersight-Installer

Bei interviewbasierten Installationen bearbeiten Sie das Clusterprofil unter Clusterkonfiguration > Speicherkonfiguration. Aktivieren Sie das Kontrollkästchen "Datenträgerpartitionen löschen". Wiederholen Sie die Cluster-Bereitstellung, nachdem Sie diese Richtlinie bearbeitet haben.

### Problemumgehung:

1) Brechen Sie die aktuelle Installation ab.

2) Bearbeiten Sie das Clusterprofil, und aktivieren Sie das Kontrollkästchen "Festplattenpartitionen löschen" unter der Speicherkonfigurationsrichtlinie.

3) Fahren Sie mit dem Übersichtsbildschirm fort, und bestätigen Sie unter Speicherkonfiguration, dass die Einstellung Bereinigen von Datenträgerpartitionen als Ja markiert ist.

4) Bereinigen Sie das Cluster nach den Cluster-Bereinigungsverfahren, einschließlich Re-Imaging des Hypervisors.

5) Starten Sie die Cluster-Bereitstellung erneut.

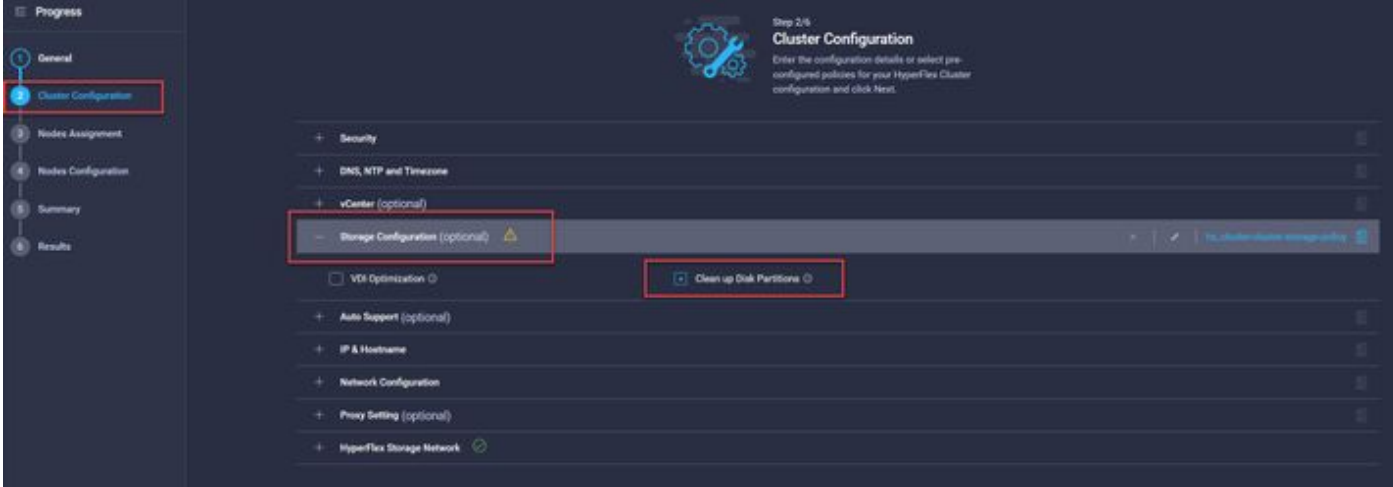

# Installationsdateien mit Behebung

Cisco-HX-Data-Platform-Installer-v4.0.2c-35596-esx.ova

Cisco-HX-Data-Platform-Installer-v4.0.2c-35596-hyperv.vhdx.zip